## 與生物資料庫的連結

#### *Annotation Database*

通常在已知的生物資料庫(GO or KEGG),都會提供sql檔或純文字檔的資料下 載,更新的動作通常是一個禮拜一次,部分特殊的格式(ex. cvs of GO),則是一 天更新一次。

大部分的使用方式,都是下載那些資料後,用字串處理的方式將database經由 parser處理成自己想使用的格式,再串接到mysql及php去使用。

bioconductor爲了R的使用者,建了一些Model animal的annotation database提供 使用者下載使用,但因為是整合性資料,所以更新時間不定。

而現在R有提供的annotation database主要有以下幾種: [org.Hs.eg.db](http://www.bioconductor.org/packages/release/data/html/org.Hs.eg.db.html) [org.Mm.eg.db](http://www.bioconductor.org/packages/release/data/html/org.Mm.eg.db.html) [org.Rn.eg.db](http://www.bioconductor.org/packages/release/data/html/org.Rn.eg.db.html) [org.Sc.sgd.db](http://www.bioconductor.org/packages/release/data/html/org.Sc.sgd.db.html) [org.Dm.eg.db](http://www.bioconductor.org/packages/release/data/html/org.Dm.eg.db.html) [org.Pf.plasmo.db](http://www.bioconductor.org/packages/release/data/html/org.Pf.plasmo.db.html)

#### *Summary*

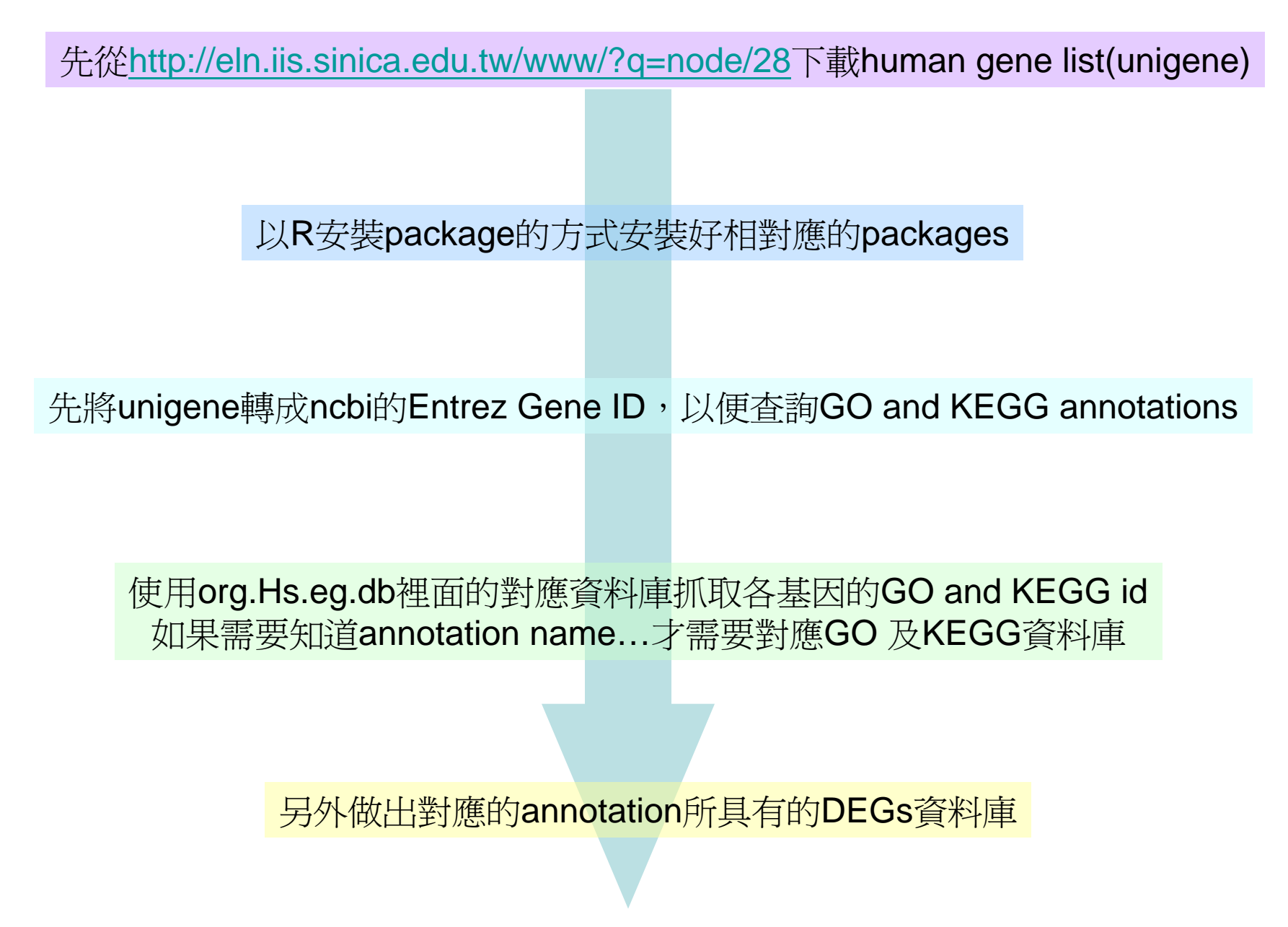

### *read a dataset*

#### 先從網路上下載事先準備好的dataset,來進行以下查詢GO與KEGG的資料

需要的package…" org. Hs. eg. db"  $(6/5/2009)$ , " GO. db", " KEGG. db"

先將需要的package讀入記憶體

library('org.Hs.eg.db') library('GO.db') library('KEGG.db') library('annotate')

DEGs  $\le$  scan("c:/unigene\_gh\_0001\_5", what = character(0), sep= $\ln$ ")

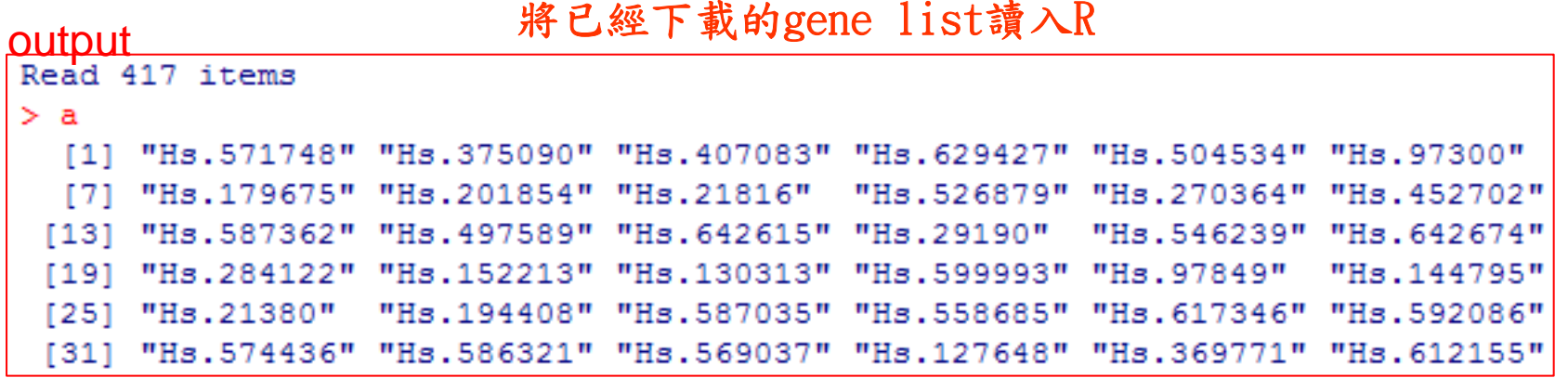

是一個由NCBI提供,用來做id mapping及biological annotation查詢的工具

裡面包括許多mapping的環境,我們會使用到的 有" org. Hs. egUNIGENE2EG", " org. Hs. egGO" 跟" org. Hs. egPATH"

org.Hs.egUNIGENE2EG…將Unigene id對應回去Entrez Gene ID org.Hs.egGO…查詢Entrez Gene ID所標記的Gene Ontology ID org.Hs.egPATH…查詢Entrez Gene ID所標記的KEGG pathway ID

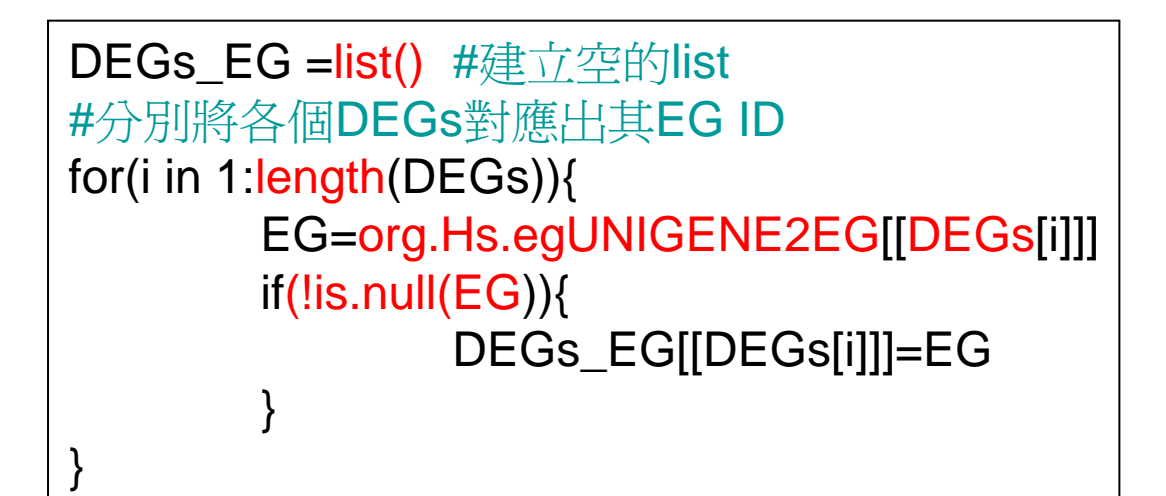

```
> DEGs EG
SHs.375090
[1] "128859"
SHs. 407083
[1] "339778"
$Hs.504534
    "63035" "84766"
```
> length (DEGs EG) [1] 321

#### *find GO annotation*

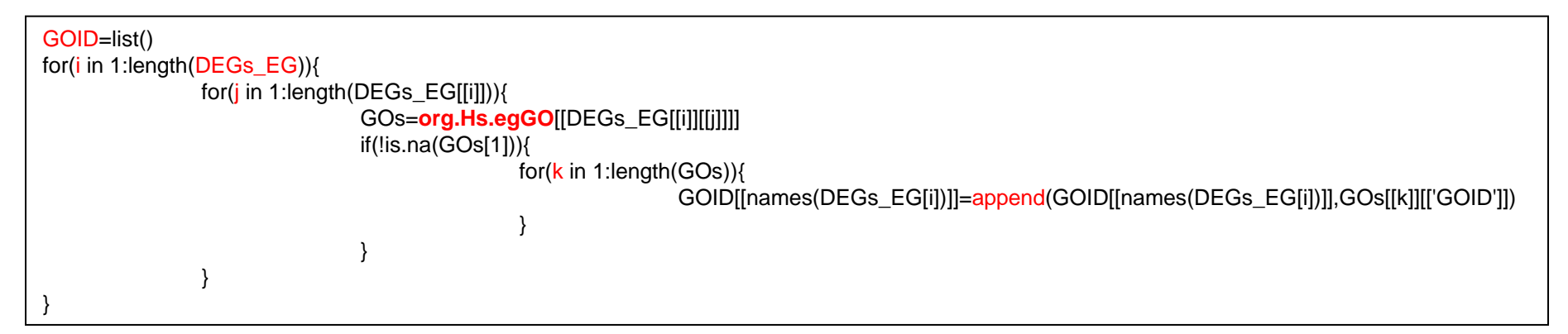

以上則是用for loop將DEGs\_EG所對應出來的Entrez Gene ID,利用org.Hs.egGO 查詢出所標記的GO ID,再將其歸屬給原來的Unigene ID

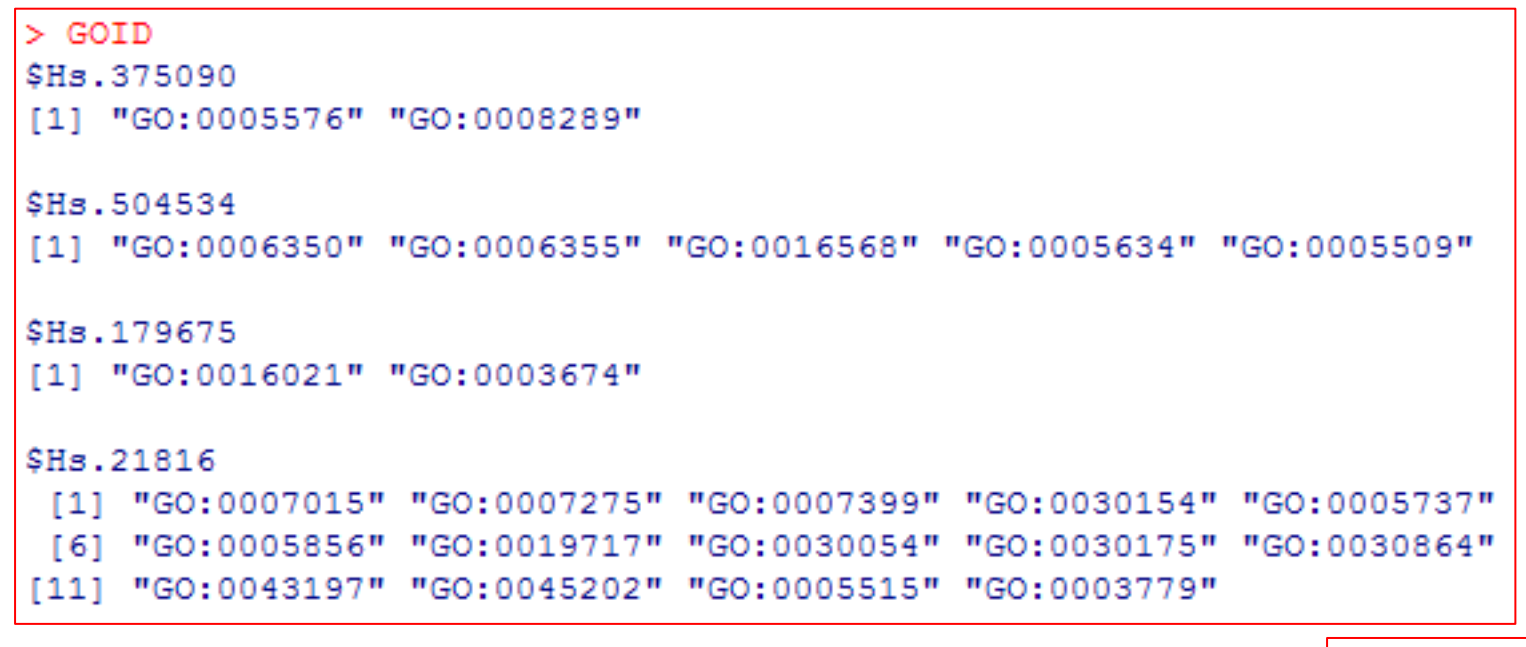

> length (GOID) 301

#### *How to get Gene Ontology names*

getGOTerm(GOID[[4]]) #直接以第幾個gene做查詢

getGOTerm(GOID[['Hs.21816']]) #直接以基因名作查詢

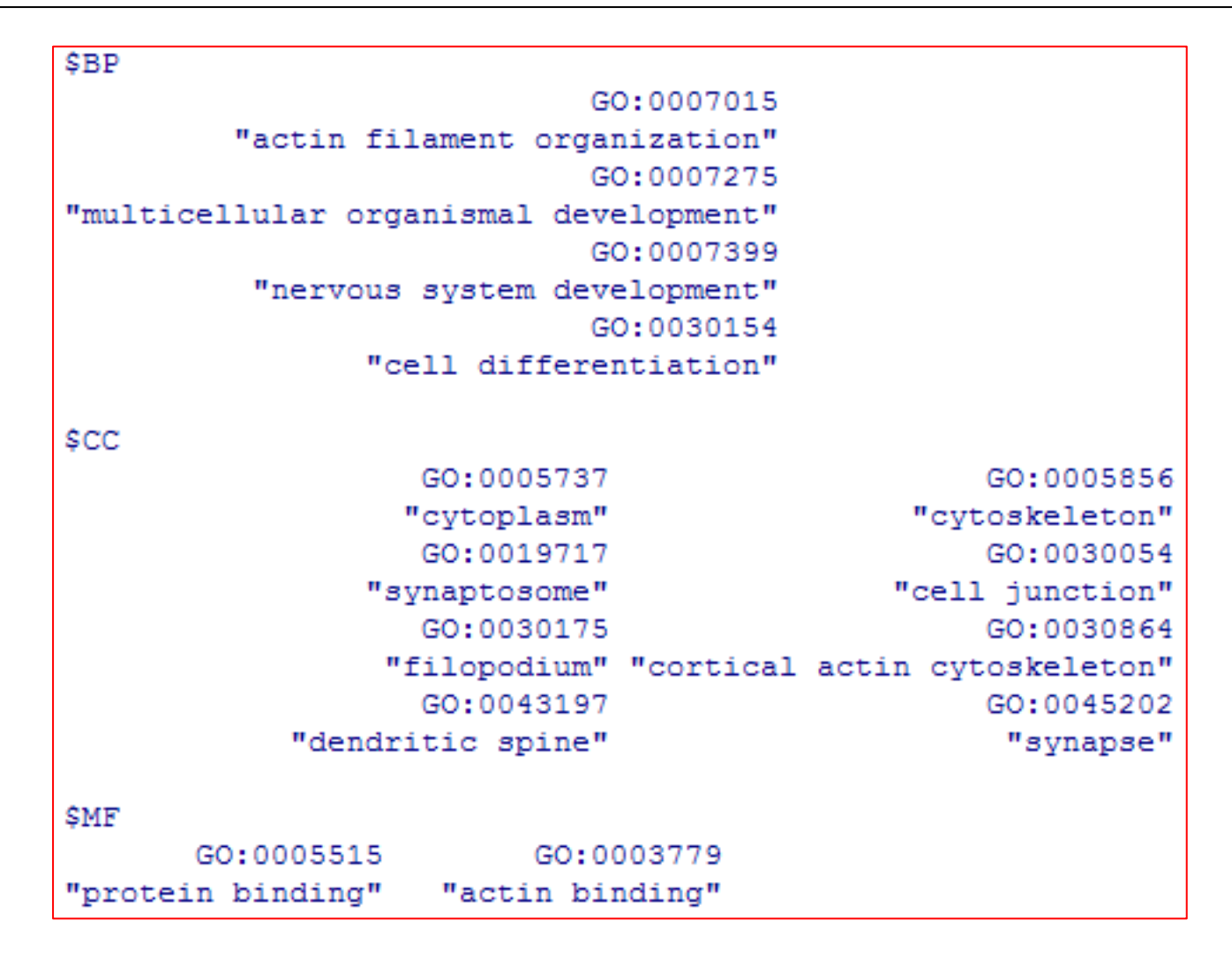

#### *Search DEGs of a GO term*

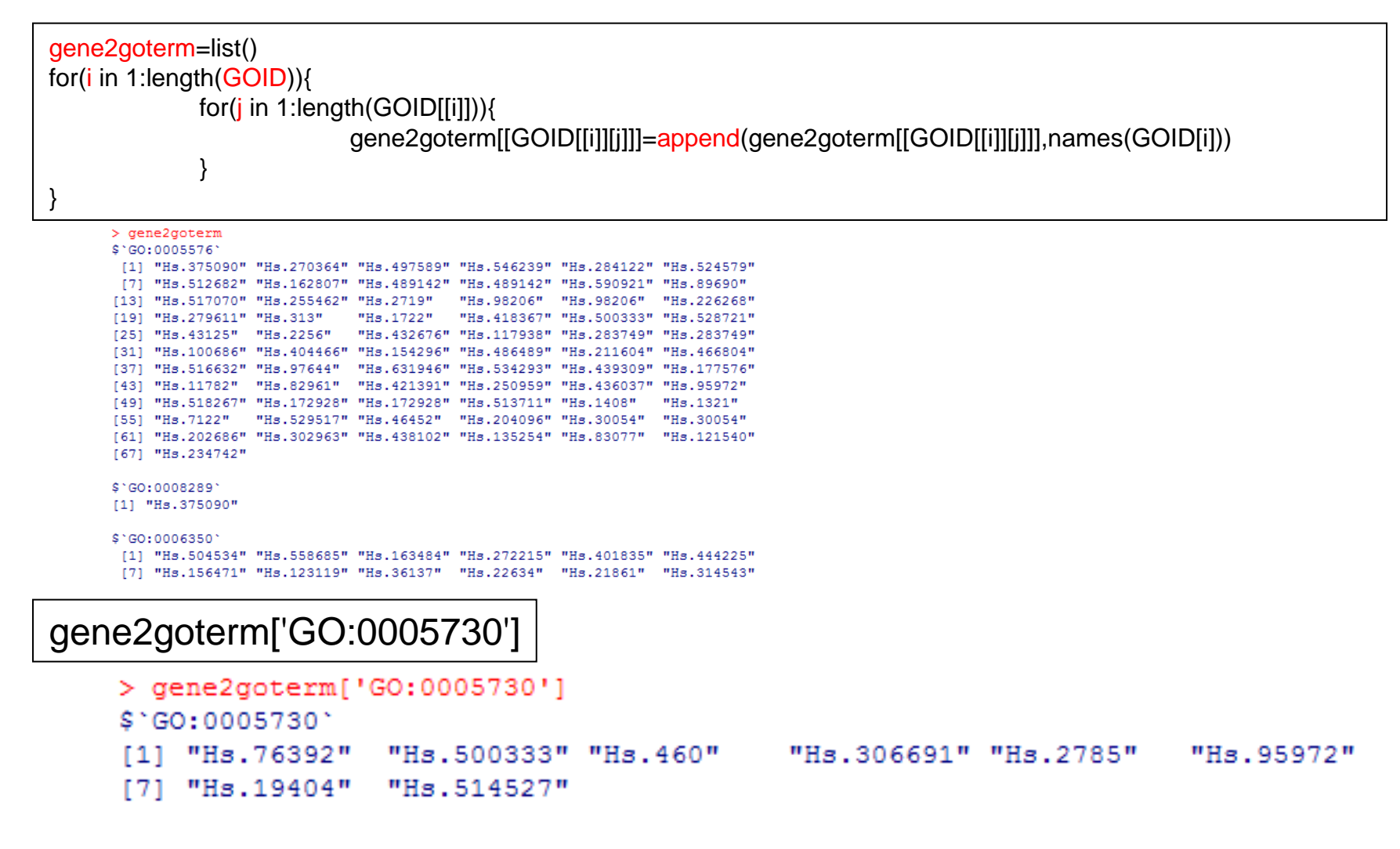

#### *find KEGG pathway ID*

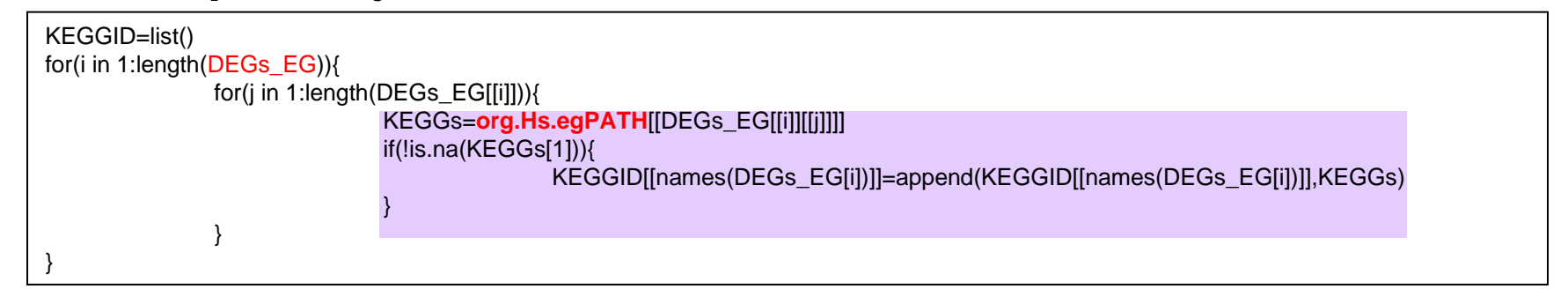

```
> KEGGID
$Hs.270364
[1] "01430" "04510" "04512" "05060" "05222"
$Hs.642615
"05220" "04012" "04510" "04650" "04910" "05214" "05220"
$Hs.284122
[1] "04310"
$Hs.130313
[1] "01430"
$Hs.592086
[1] "00510" "01030"
$Hs.25130
[1] "00512" "01030"
```
> length (KEGGID)

 $[1] 101$ 

#### *How to get KEGG pathway names*

```
mget(KEGGID[[1]],KEGGPATHID2NAME)
```
mget(KEGGID[['Hs.270364']],KEGGPATHID2NAME)

```
> mget (KEGGID[[1]], KEGGPATHID2NAME)
$^{\circ}01430[1] "Cell junctions"
$^{\circ}04510[1] "Focal adhesion"
$^{\circ}04512[1] "ECM-receptor interaction"
$^{\circ}05060[1] "Prion disease"
$^{\circ}05222[1] "Small cell lung cancer"
```
*Find the map of KEGG pathway*

[http://www.genome.jp/dbget-bin/www\\_bfind?pathway](http://www.genome.jp/dbget-bin/www_bfind?pathway)

#### *Search DEGs of a KEGG pathway*

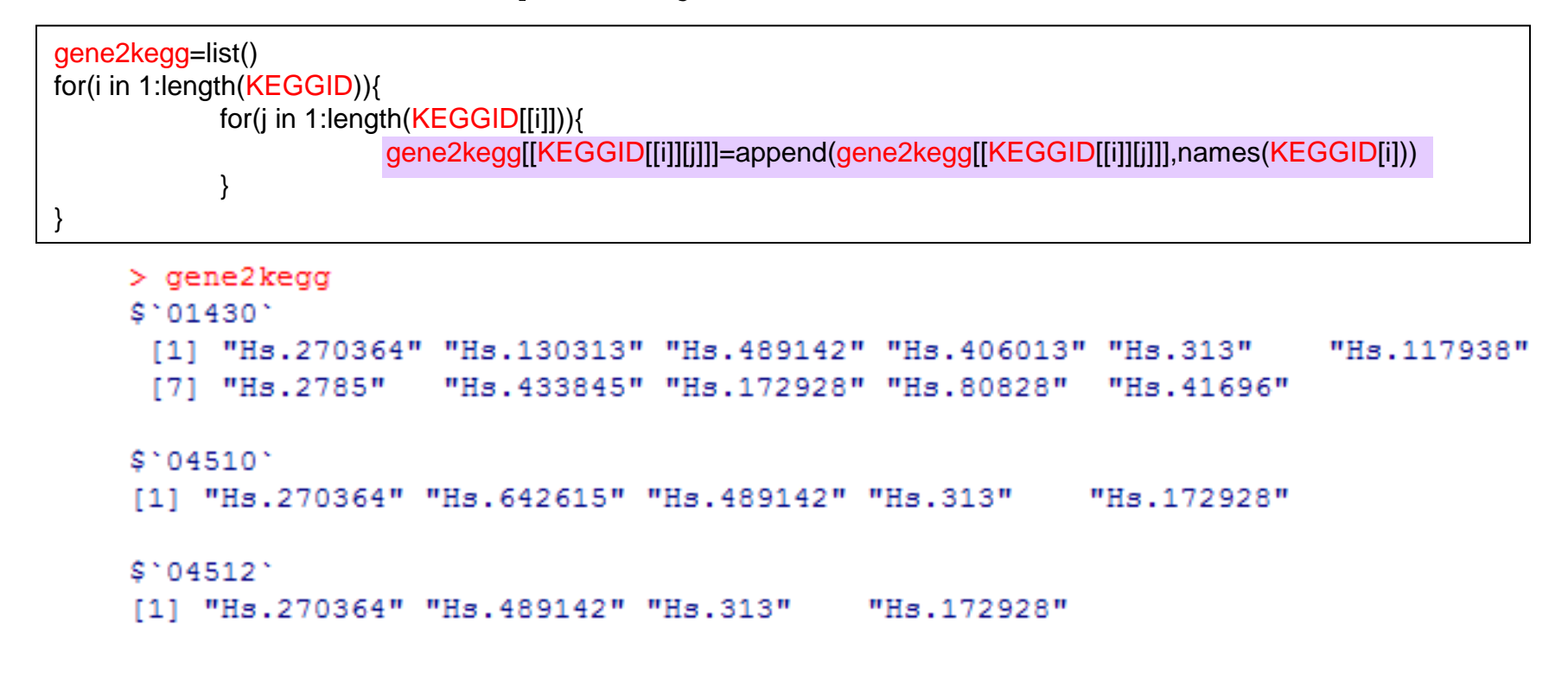

## **GOminer**

#### http://discover.nci.nih.gov/gominer/htgm.jsp

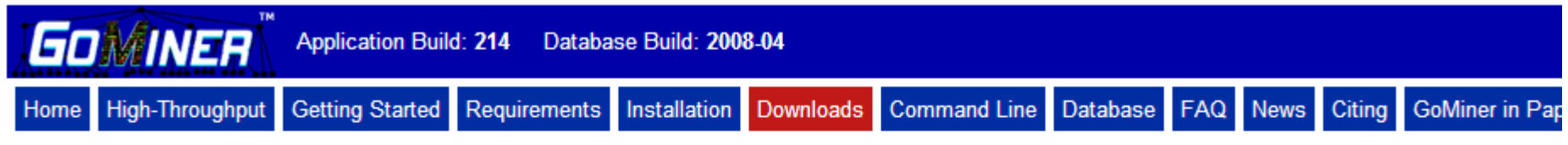

#### **Downloads**

This page lists some of the most common file downloads for GoMiner.

gominer.jar

The application file (without bundled database) for GUI GoMiner and accompanying command-line interface.

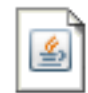

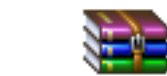

gommer.jari

gp2protein.u... Homo sapie... joi

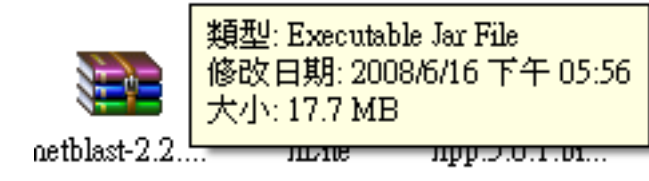

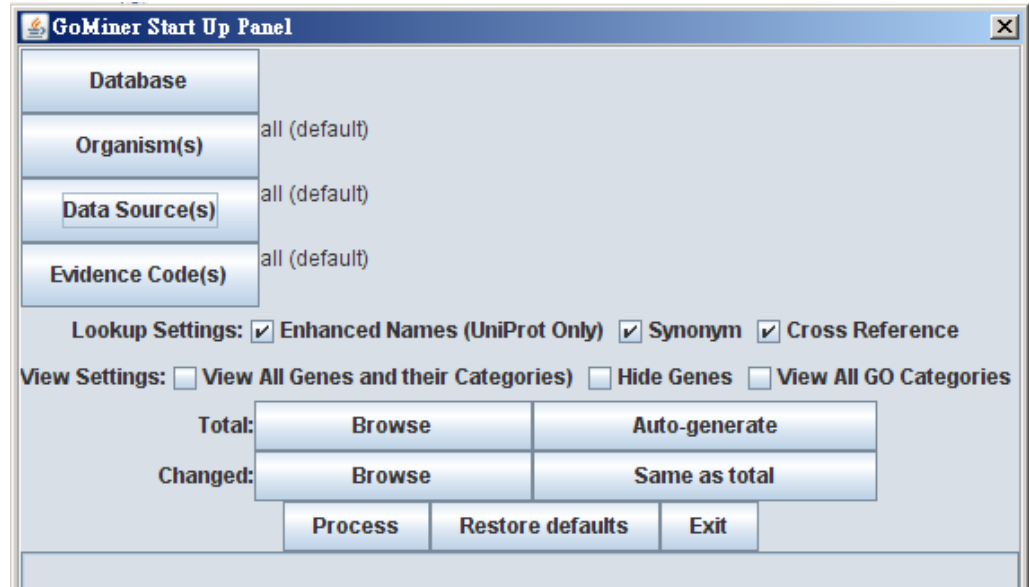

# **BINGO**

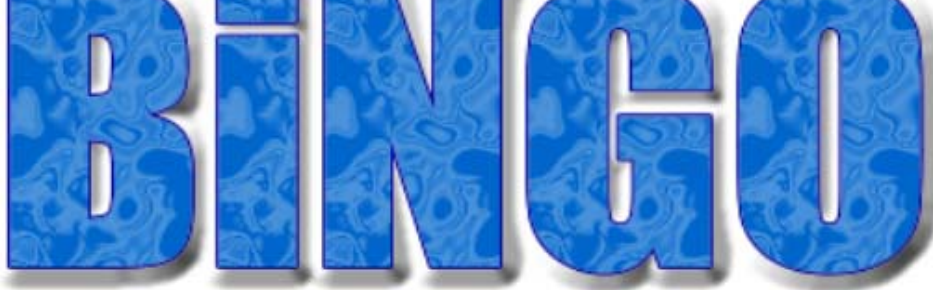

#### Latest update of Ontologies/Annotations: August 5th 2008

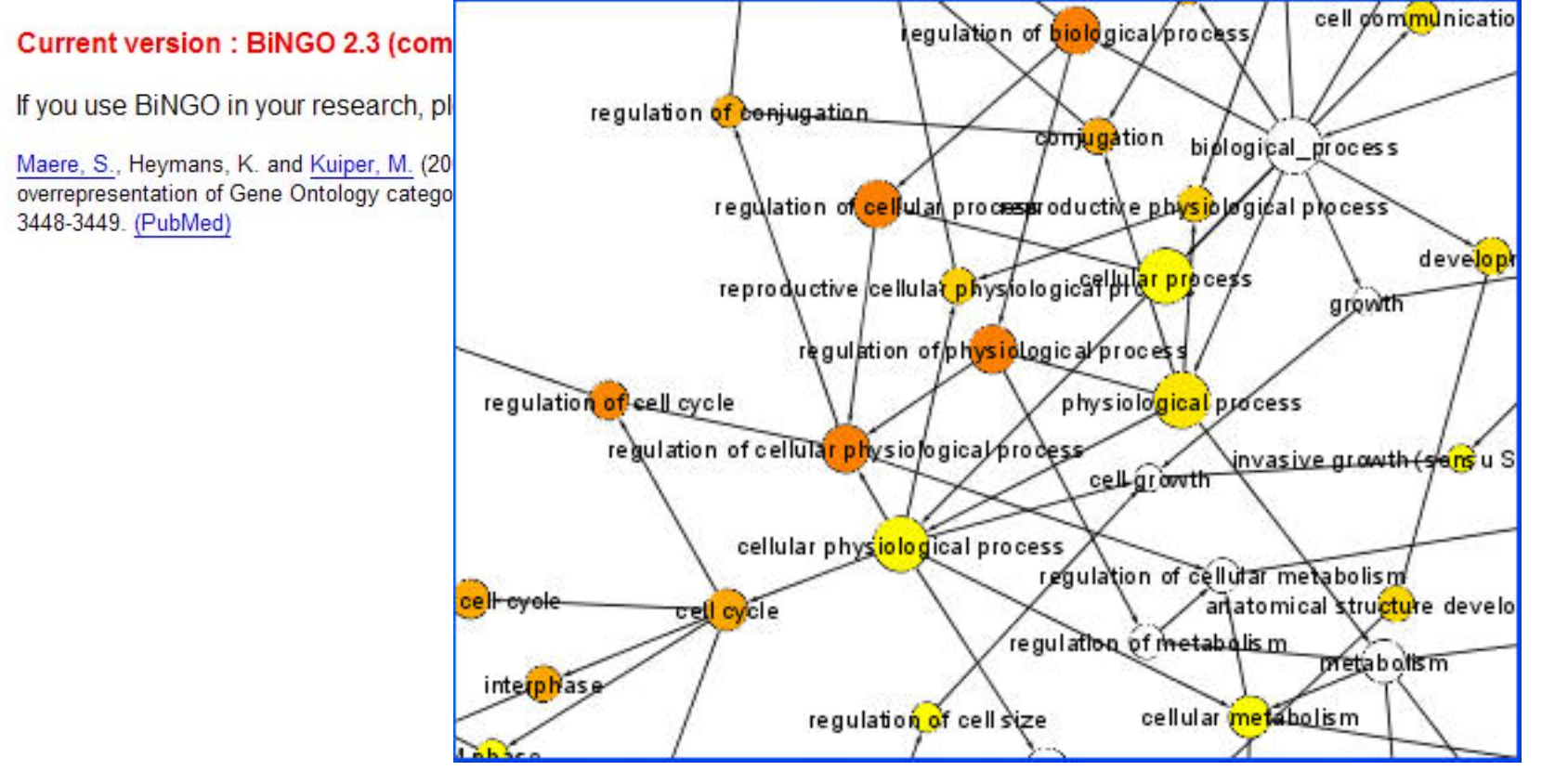